# VicNet by Volgistics

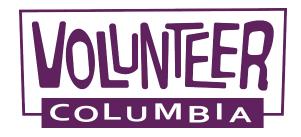

### Vicnet, the Volgistics app

\_\_\_\_

Now available in the App Store or on Google Play!

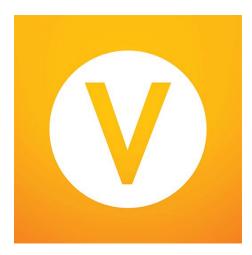

### If you prefer to use a web browser -

volgistics.com/vicnet/

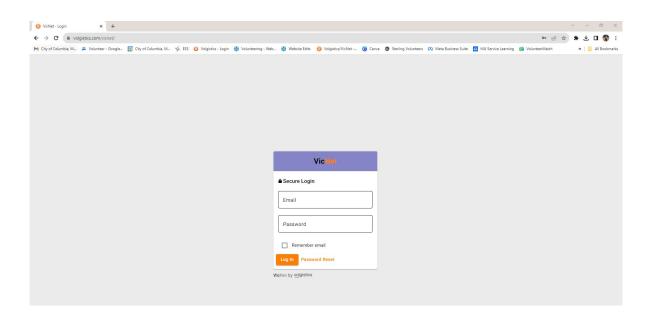

## VicNet - Email kylie.platt@como.gov Password Remember email Password Reset Log In

VicNet by volgistics

Login using the same email address and password used for your Volgistics account.

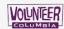

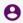

#### Home

#### Hello! We are glad you're here!

Welcome to the Volunteer Information Center! This online feature gives you an easy way to keep-in-touch with Volunteer Programs. You can check your schedule, post your volunteer service, receive messages, and much more!

#### Your Assignments

- · ECO Cleanup [Utilities] (Assigned)
- · Family Fun Fests [Parks & Recreation] (Assigned)
- · Household Hazardous Waste Aide [Utilities] (Assigned)
- SW/VP Miscellaneous [Utilities] (Assigned)
- · Youth In Action/Teens In Action [Community Development] (Assigned)

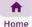

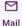

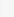

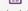

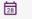

Schedule

Service

VicNet makes it easy to sign-up to volunteer and record your service!

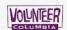

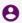

#### Schedule

Your regularly scheduled volunteer shifts appear on the calendar. Click the "Next month" or "Previous Month" buttons to view a different month. For a printable view of

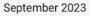

Home

Mail

..\_

Month

Filter

Today < >

| Sun      | Mon | Tue | Wed      | Thu | Fri    | Sat     |
|----------|-----|-----|----------|-----|--------|---------|
|          |     |     |          |     | 1      | 2       |
|          |     |     |          |     |        | 2 Openi |
| 3        | 4   | 5   | 6        | 7   | 8      | 9       |
| 10       | 11  | 12  | 13       | 14  | 15     | 16      |
|          |     |     |          |     |        | 10 Oper |
| 17       | 18  | 19  | 20       | 21  | 22     | 23      |
| 8 Openii |     |     | 1 Openii | •   | ,<br>, | Горенн  |
| 兪        |     | M   |          | 28  |        |         |

Schedule

Service

View volunteer opportunities and sign-up to volunteer via the "Schedule" tab.

Click on the green "Opening" to view the volunteer opportunities available for that day, and sign-up.

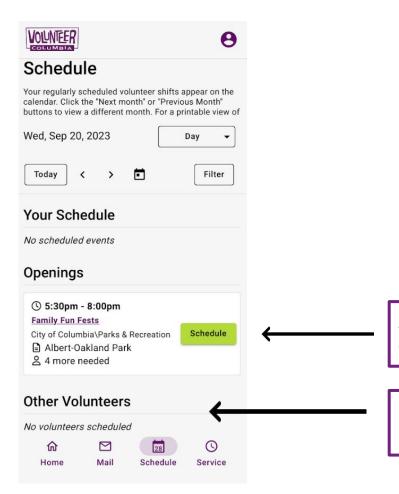

Select "Schedule" to complete the sign-up to volunteer for the opening.

If you prefer not to have your name visible to others, the privacy settings can be changed in your volunteer profile.

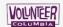

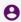

#### Service

Thank you for recording your volunteer service!

Please know our system does not auto calculate, so please enter the total number of hours if you are reporting for a group.

#### Post Service

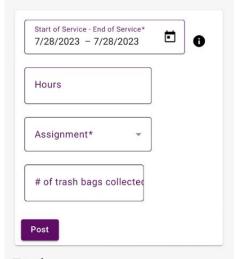

#### Totals

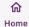

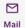

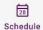

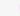

Service

Log your volunteer service hours via the "Service" tab.

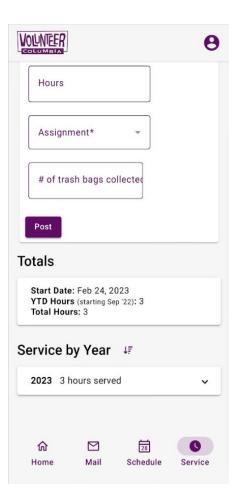

You can also view your total service hours, and what you have volunteered for in the past via the "Service" tab.

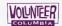

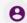

#### Hello! We are glad you're he

Welcome to the Volunteer Inform This online feature gives you an e keep-in-touch with Volunteer Prog check your schedule, post your ve receive messages, and much mo

#### Logged in as Kylie Platt Volunteer

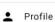

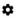

Account

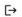

F→ Log Out

#### Your Assignments

- · ECO Cleanup [Utilities] (Assigned)
- · Family Fun Fests [Parks & Recreation] (Assigned)
- Household Hazardous Waste Aide [Utilities] (Assigned)
- · SW/VP Miscellaneous [Utilities] (Assigned)
- · Youth In Action/Teens In Action [Community Development] (Assigned)

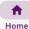

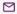

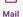

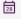

Schedule

(1)

Service

Click on the account icon to make changes to your volunteer profile and account.

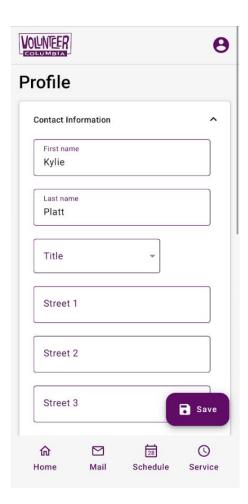

Via the "Profile" page you are able to update your contact information, assignment preference, emergency contact, references, and photo.

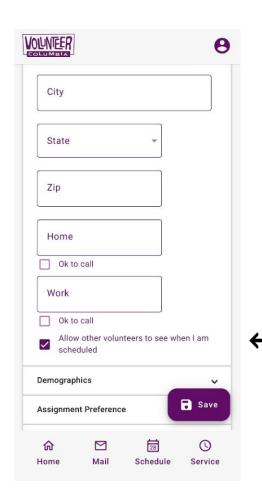

Also on the "Profile" page, you can adjust your privacy settings.

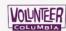

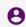

#### Account

### Change Password

Current Password

New Password

0

Confirm New Password

0

Change

#### **Text Messaging**

You have opted in to Text Messaging with a phone number ending in 7925

While opted in, you may choose to receive messages via text in the Message Preferences section below

#### Opt Out

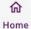

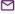

Mail

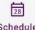

Schedule

Service

Via the "Account" page you are able to update your password and message preferences.

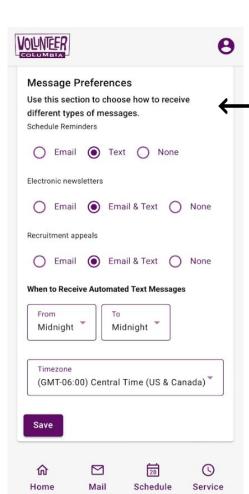

To opt into receiving text message reminders, make the change under "Message Preferences".

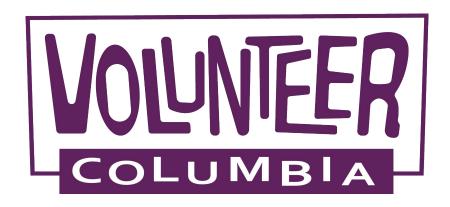

City of Columbia

Volunteer Programs

573-874-7499

volunteer@como.gov